## **Регистраторы сейсмических сигналов «Байкал-ACN»**

Регистраторы серии «Байкал-ACN» представляют собой 3-канальные автономные сейсмические станции расширенного частотного диапазона с внутренним (или внешним) модулем GPS, каналом USB 2.0 для связи с компьютером и внутренней памятью на основе FLASH- или SD-карт.

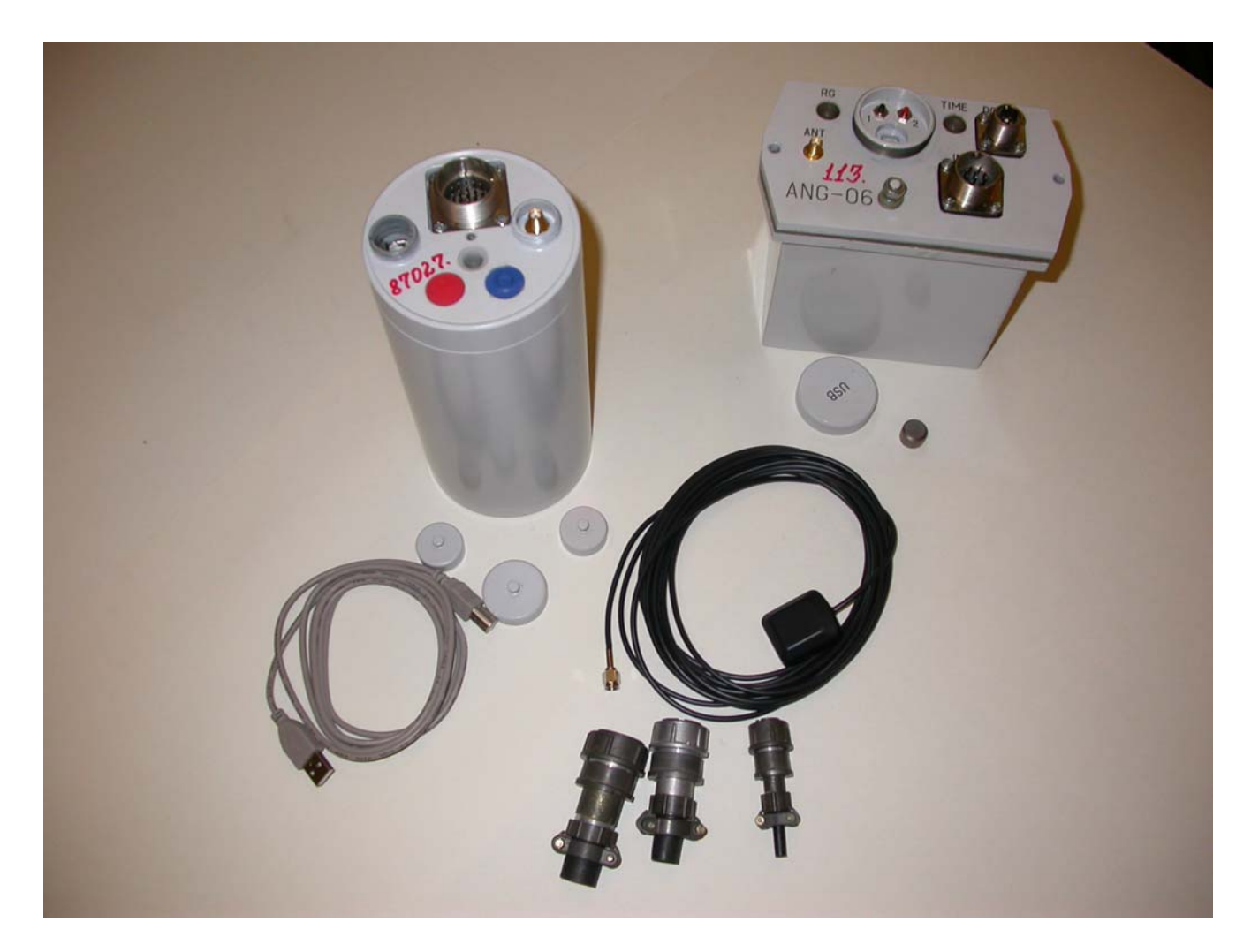

Питание регистратора осуществляется от внешнего источника постоянного тока с номинальным напряжением 12 V либо (в регистраторах «Байкал-ACN86/87») от двух встроенных гальванических элементов типа D. Потребляемый ток при питании от внешнего аккумулятора не превышает 25 mA в режиме ожидания и 50 mA в режиме записи. Максимальная продолжительность непрерывной работы ограничена емкостью используемого аккумулятора и емкостью карты памяти.

Память разбита на две основные области: область памяти FAT (адреса 4096 -:- 16383), и область памяти данных (адреса 16384 -:- до максимального адреса карты).

В область памяти FAT контроллер регистраторa записывает момент включения питания, времена и результаты подсинхронизации, координаты, времена включения и выключения регистратора на запись и т.д. Эти данные доступны оператору для просмотра.

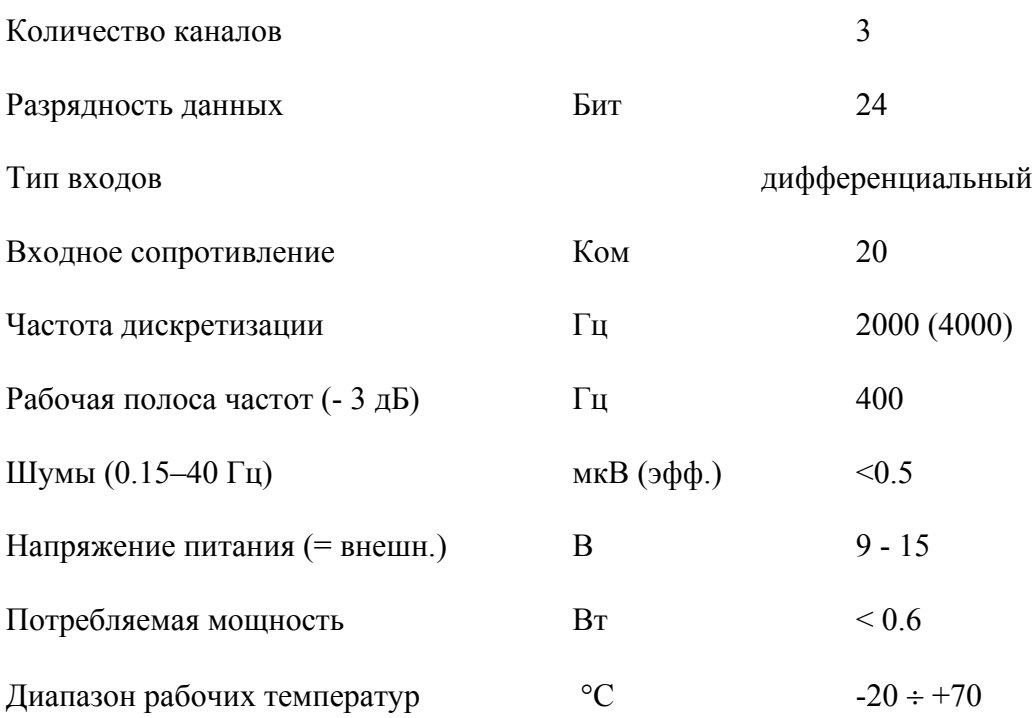

**Технические характеристики Байкала-ACN** 

## **Установка.**

Для работы регистратора требуется установить драйверы *FTDI* для работы через *USB*порты. В рабочей директории устанавливается программа *ACН86хх.exe/ACН75хх.exe*.

Запускать программу следует после установки *USB*-соединения и после выхода устройства в рабочий режим после включения питания.

Программа при запуске проверяет наличие доступных *USB*-устройств и, в случае, если устройств несколько, предлагает выбор. При одновременной работе с несколькими регистраторами, нужно запускать соответствующее число экземпляров программы. В рабочей директории программы для каждого регистраторa создается отдельная директория, название которой формируется на основе номера выбранного регистраторa, имена файлов формируются из даты начала записи.

## **Техническое описание «Байкала-АСН»**

## **Работа в «***программном***» режиме.**

В данном режиме производится считывание записанной ранее информации, задание новых режимов работы, составление расписания работы, калибровка устройства. Дополнительно реализован режим прямой трансляции, при котором производится регистрация сигналов, их отображение на экране и запись в файл в отдельную поддиректорию.

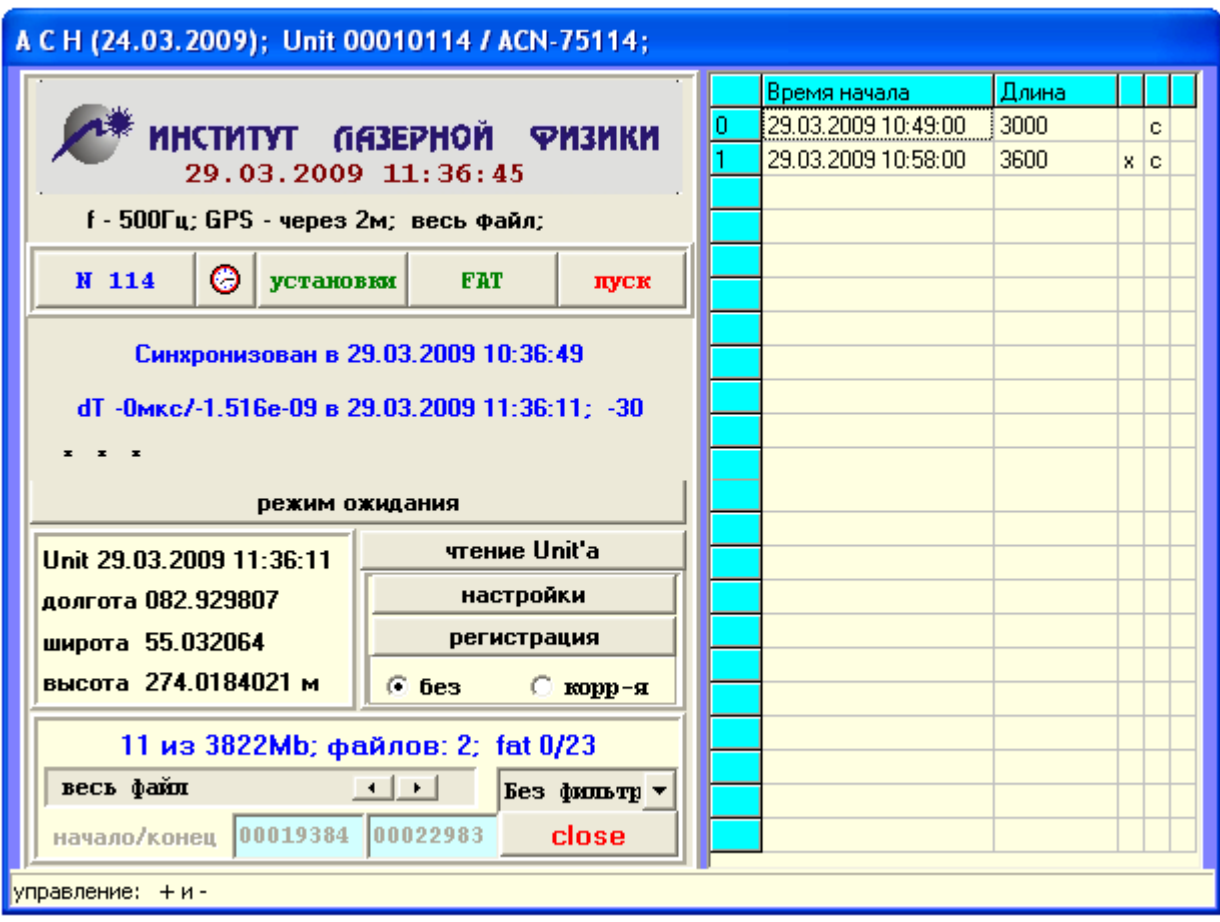

#### **Рис. 1. Главное окно программы Байкала-АСН.**

В поле с эмблемой производителя индицируется системное время компьютера.

© ⊜ - регистратор не синхронизован / синхронизован. Во втором случае печатается время первой синхронизации регистратора. Строчкой ниже отображается время и результат последней подсинхронизации регистратора.

этом обновляется также окно с текущим временем регистратора и состоянием GPS. Данные о высоте индицируются до момента вычисления поправок. Кнопка «**Режим хххххх**» обновляет и индицирует текущее состояние регистратора. При

В представленном случае данные занимают 11 из 3822Mb, записанных файлов 2, область FAT оканчивается на странице со смещением 0 и содержит 23 записи. Статусная строка (ниже окна состояния GPS) показывает использование SD-карты.

Просмотреть записи в области FAT можно, открыв дополнительную панель и поставив галочку в поле «**с поправками**». При этом печатаются только поправки размером больше 1 микросекунды. Включив режим «**подробно**», можно распечатать все записи области FAT.

| A C H (24.03.2009); Unit 00010114 / ACN-75114;                                                                                                    |  |                                     |               |  |   |  |                                                                           |
|----------------------------------------------------------------------------------------------------|--|-------------------------------------|---------------|--|---|--|---------------------------------------------------------------------------|
| $F$ A T :<br>время GPS минус время UNIT'a !                                                                                                    |  | Время начала<br>29.03.2009 10:49:00 | Длина<br>3000 |  | c |  | $\overline{\mathsf{v}}$ адреса из FAT                                     |
| Пуск в 06.01.1980: файлов 00; стр 00016383/0x1000<br>Файл 00(01): старт в 29.03.2009 10:49:00; 3k; 500 <sup>1</sup>                                                  |  | 29.03.2009 10:58:00                 | 3600          |  | c |  | проверка вр<br>$\bullet$ $^{\circ}$ $^{\circ}$<br>$C$ aa<br>подробно вкл. |
| $1.29.03.2009$ 10:51:55: $+00074$ MAK / 29.03.2009 10:<br>Файл 00(01): конец в 29.03.2009 10:54:00; 3k; 500<br>$.29.03.2009$ 10:54:26: $+00054$ mm: / 29.03.2009 10: |  |                                     |               |  |   |  | ⊽ с поправками                                                            |
| $.29.03.2009$ 10:56:56: -00070mm / 29.03.2009 10:<br>Файл 01(02): старт в 29.03.2009 10:58:00; 3k; 500 <sup>.</sup>                                                  |  |                                     |               |  |   |  | имена<br>• полные<br>короткие                                             |
| $1.29.03.2009$ 10:59:33: $+00003$ max / 29.03.2009 10:<br>$1.29.03.2009$ 11:02:14: +00002mm / 29.03.2009 11:<br>Файл 01(02): конец в 29.03.2009 11:04:00; 3k; 500    |  |                                     |               |  |   |  | уст. врем. ПК                                                             |
|                                                                                                    |  |                                     |               |  |   |  |                                                                           |
|                                                                                                    |  |                                     |               |  |   |  |                                                                           |
|                                                                                                    |  |                                     |               |  |   |  |                                                                           |
|                                                                                                    |  |                                     |               |  |   |  | status                                                                    |
|                                                                                                    |  |                                     |               |  |   |  | Srg 61 Sfl 80 Afl 48<br>status GPS: 0'k                                   |
|                                                                                                    |  |                                     |               |  |   |  | скрыть панель                                                             |
| cap. 29.03.2009 11:52:59 + 0.1mkc; DT = (922362663 - 922362779) * 2000 * 65536 + 8 = 8 /152                                                                          |  |                                     |               |  |   |  |                                                                           |

**Рис. 2. Отображение области FAT «с поправками».** 

Флажки «**Полные/короткие имена**» изменяют представление имен файлов, формируемых при считывании с карты.

Кнопка «**Установка времени ПК**» корректирует системное время компьютера.

По нажатию кнопки «**FAT**» обновляются:

1) таблица с правой стороны главного окна программы, в которой выводится информация о записях выбранного устройства,

2) значения длины файла и типа фильтра, на основе установок регистраторa.

Выбрав тип фильтра и отметив записи правой кнопкой мыши, файлы можно переписать кнопкой «**чтение регистраторa**» на диск компьютера для хранения и последующей обработки.

Имена файлов в таблице соответствуют времени начала файла, длина файла в таблице указана в количестве секторов (блоков по 512 байт), записанных на карту. Двойной щелчок «мыши» изменяет форму представления данных в таблице: записи отображаются по физическим адресам секторов начала и окончания, а также печатается временная поправка к времени начала файла. Записи содержат целое число полностью заполненных секторов.

#### **Следует помнить, что размер записи указывается при составлении расписания в минутах!**

При выделении файла для чтения в полях «**начало/конец**» появятся адреса начала/ конца выделенного файла (Рис. 3). При снятии флажка «**адреса из FAT**» их можно изменить нажатиями кнопок "+" и "-" на основной и/или дополнительной клавиатурах (или прямым клавиатурным вводом). При этом в нижней статусной строке печатается информация из заголовков первой и последней страниц данных, по которой можно понять относятся ли данные сектора к одному файлу. Чтение с карты при этом будет соответствовать адресам, указанным в полях «**начало/конец»**.

При включенном флажке «**проверка времени**», на дополнительной панели, будет производится проверка соответствия времен последовательных страниц. При их нарушении происходит автоматическая остановка чтения текущего файла.

Записи, не завершенные нормальным образом, вследствие внезапного отключения во время записи, разряда аккумулятора и других причин, имеют специальную пометку (?). Их можно считывать так же, как и правильно закрытые файлы, но с потерей информации конца файла от момента последней подстройки генератора (включения GPS). Для того, чтобы полностью считать такой файл необходимо проделать процедуру ручной установки секторов, описанную выше, установив конечный адрес сектора, заведомо превышающий размер записи. Включив флажок «**проверка времени**», запускается операция чтения файла.

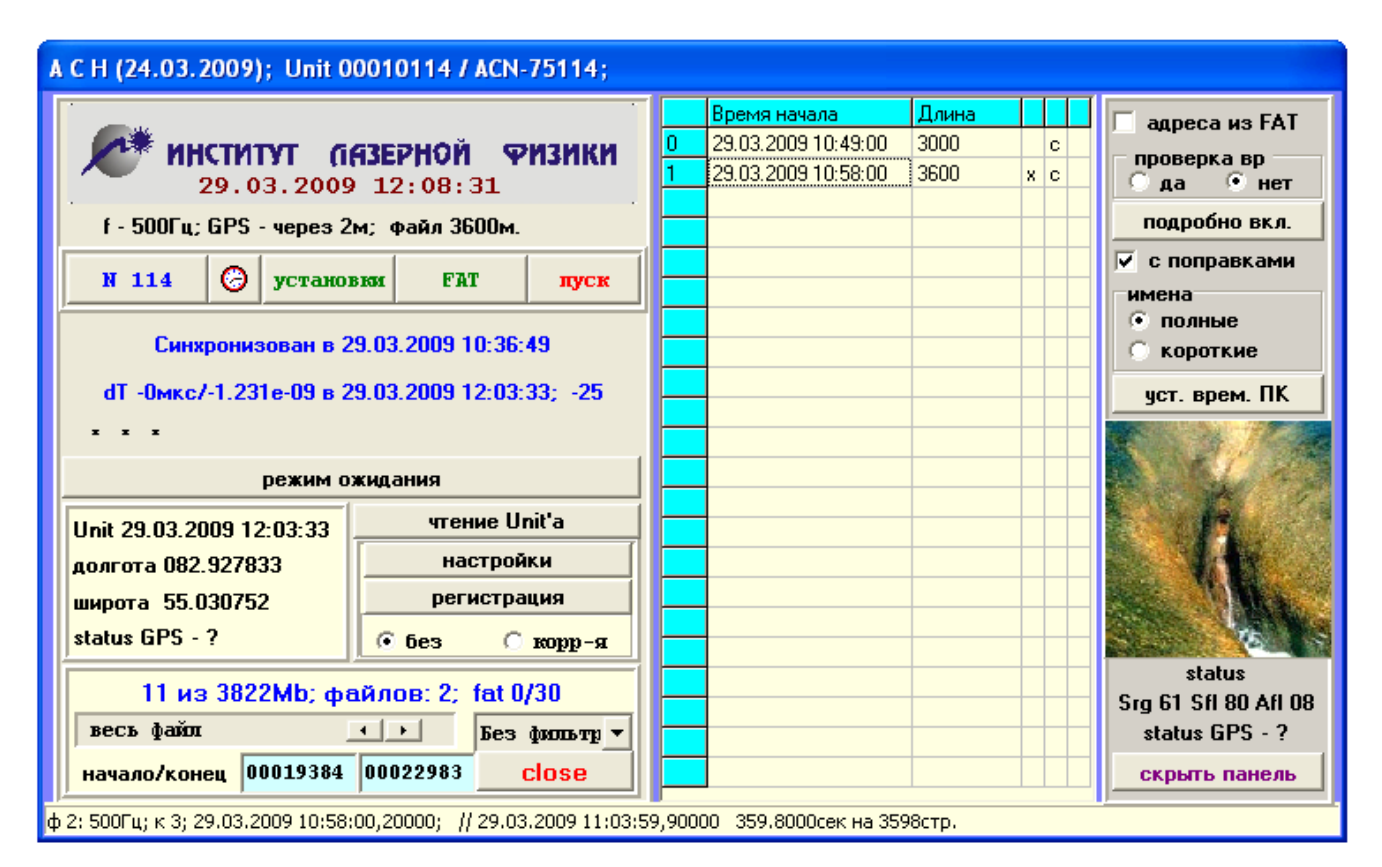

#### **Рис. 3. Использование дополнительной панели.**

Задание режимов работы «Байкала-АСН» осуществляется нажатием кнопки «**Установки**». После чего появляется дополнительное диалоговое окно, показанное на рис. 4.

Диалоговое окно содержит пять вкладок и кнопки сохранения запрограммированных режимов работы регистратора.

На вкладке «**Главная**» отображаются: тип и имя сейсмостанции, которое может редактироваться оператором.

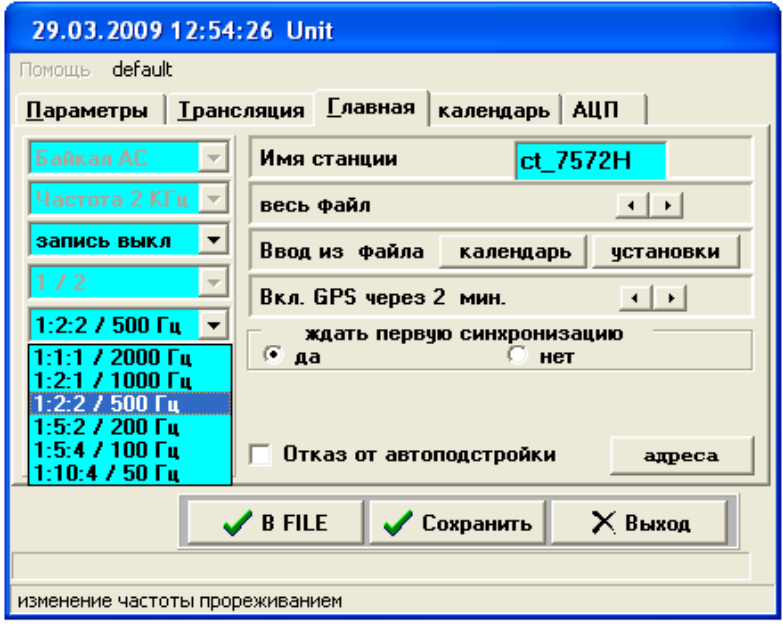

#### **Рис. 4. Диалоговое окно установок Байкала-АСН.**

Ряд выпадающих списков позволяет оператору задать частоту записи сейсмосигнала, из ряда целочисленного деления опорной частоты 2000 (4000) Гц, количество записываемых каналов (1, 2, 3), дополнительные фильтры и размер разбиения больших файлов при считывании данных, а также интервал включения приемника GPS, для подсинхронизации генератора.

Введенные установки режимов работы и данные календаря, помимо внутренней памяти регистратора, можно сохранить кнопкой «**В FILE**» в отдельном файле на компьютере для последующего занесения в другие регистраторы.

При этом кнопка «**Календарь**» заносит в текущий прибор только данные о временах включения и продолжительности работы, тогда как аналогичная кнопка «**Установки**» переписывает из файла все параметры, доступные на всех вкладках.

**«Отказ от автоподстройки»** – запрет коррекции генератора по приёмнику GPS.

«**Запись выкл**» – запрет/разрешение записи дланных на карту в режиме трансляции.

«**Адреса**» – изменение таблицы распределения памяти при частичной порче карты.

![](_page_7_Picture_197.jpeg)

**Рис. 5. Вкладка «Календарь».** 

Вкладка «**Календарь**» позволяет задавать времена включения и выключения регистратора для автономной работы. Количество записей календаря в данной реализации равняется 255, но при этом нет ограничений на размер записываемого файла, он ограничен только размером используемого носителя. Вспомогательные кнопки и поля позволяют оператору избежать ошибок ввода данных при составлении расписания работы прибора.

Вкладка «**Параметры**» дает возможность оператору указать тип применяемых сейсмодатчиков, мнемонические обозначения каналов и соответствующие коэффициенты преобразования сейсмодатчиков.

![](_page_7_Picture_198.jpeg)

**Рис. 6. Вкладка «Параметры».** 

Дополнительно можно задавать коэффициент усиления аналогового тракта (1, 10/20) и использовать встроенный источник для питания активных сейсмодатчиков.

Вкладка «**АЦП**» (Рис. 7) позволяет оператору измерить постоянное смещение во всех регистрируемых каналах, сохранить эти данные в устройстве, с последующим вычитанием при регистрации сейсмосигналов.

![](_page_8_Picture_195.jpeg)

**Рис. 7. Вкладка «АЦП».** 

Вкладка «**События/Трансляция**» (Рис. 8) позволяет оператору настроить фильтр критерия для всех регистрируемых каналов в режиме прямой трансляции.

![](_page_8_Picture_196.jpeg)

## **Рис. 8. Вкладка «События/Трансляция».**

При одновременном (в пределах окна **20** точек) превышении отфильтрованными сигналами (текущий фильтр на нижней строчке) заданных критериев (вкладка «**параметры**»), записываемый в режиме трансляции файл будет помечен восклицательным знаком. Если сигналы превысят критерии вдвое, ПК будет периодически подавать звуковой сигнал.

Кнопка «**Регистрация**» в основном окне программы (Рис. 1) запускает регистратор в режим прямой трансляции сигнала, с заданными ранее установками. Программа при этом выводит на экран дополнительное окно индикации сигнала (Рис. 9).

Данный режим, в основном, используется для контроля исправности и правильности подключения сейсмодатчиков или тестирования аналогового тракта известным сигналом.

Однако, при этом принимаемые данные записываются в файл на компьютере, и в дальнейшем его можно просматривать и обрабатывать программой ХХ.ехе.

Отображать на графике можно не только сам сигнал, но и отфильтрованный (используемый для критерия), "на ходу" изменяя фильтр для подбора режима регистрации.

![](_page_9_Figure_4.jpeg)

**Рис. 9. Режим прямой трансляции.** 

#### **Ручное управление.**

Функциональные возможности регистратора значительно расширены с применением кнопок автономного запуска. Кнопки позволяют запускать регистратор независимо от расписания, дописывать файлы после завершения работы по расписанию и производить запись на новую карту без расписания.

При нажатии кнопки светодиод индикации горит красным цветом, после отпускания кнопки регистратор переходит к обработке нажатия. Реакция прибора зависит от текущего состояния регистратора.

**Режим «Стоп»**. Индицируется желтым, если прибор синхронизован, или желтым мигающим цветом светодиода, если нет синхронизации. Нажатие кнопки №1 (черная) через секунду запускает режим «прогрева АЦП» и затем, через 2-3 секунды, режим непрерывной записи. Новая запись добавляется к списку уже существующих записей.

Если была вставлена новая карта, то инициализируется таблица размещения записей и новая запись будет первой по порядку.

**Режим «Запись»**. Индицируется непрерывным зеленым цветом светодиода. В данном режиме нажатие функциональной кнопки №1 приводит к окончанию текущей записи, обновлению таблицы записей на карте и переход в режим «**Ожидание**» события по расписанию. Если в процессе записи произойдет аварийное завершение работы (разряд внутренней батареи питания или заполнение карты), прибор автоматически перейдет в режим «**Стоп**», при этом состояние аварийного завершения индицируется красным мигающим цветом.

**Режим «Ожидание»**. Индицируется редким мигающим (один раз в секунду) зеленым цветом светодиода. Нажатие кнопки переводит регистратор в режим «**Стоп**».

**Режим «Прогрев АЦП»**. Индицируется перемежающимся зеленым и желтым цветами светодиода. Нажатие технологической кнопки в данном случае переводит регистратор в режим «**Ожидание**».

При нажатии кнопки №2 (красная) позволяет инициализировать текущей таблицы размещения файлов и счетчика файлов. Нажатии кнопки №1 – отмена инициализации, нажатие кнопки №2 – подтверждение инициализации карты, при этом

### **Все предыдущие записи будут утеряны!!!**

![](_page_10_Picture_697.jpeg)

#### *Таблица индикации состояния.*

![](_page_11_Picture_255.jpeg)

# *Цоколевка входных 10-контактных разъемов модуля "Байкал-АСН75".*

# *Цоколевка входного 4-контактного разъема модуля «Байкал-АСН75».*

![](_page_11_Picture_256.jpeg)

![](_page_12_Picture_259.jpeg)

# *Цоколевка входного 19-контактных разъема "Байкала-АСН86/87".*

## *Потребление тока в различных режимах*

![](_page_12_Picture_260.jpeg)